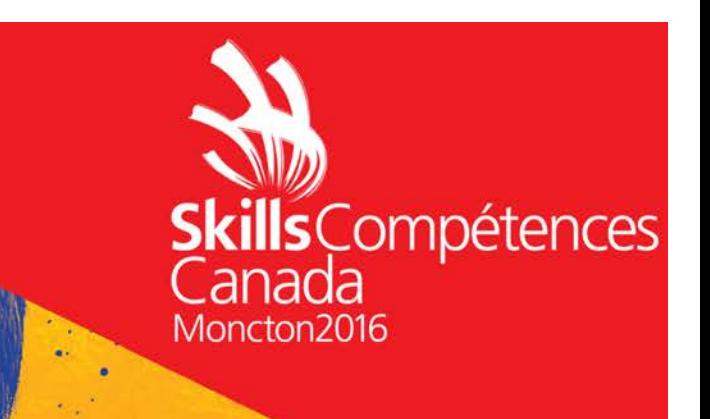

# TEST PROJECT PROJET D'ÉPREUVE

# **WEB SITE DEVELOPMENT CONCEPTION DE SITES WEB SECONDARY**

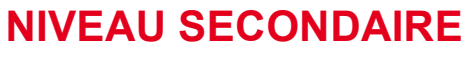

WITH OTHERS

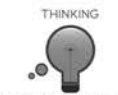

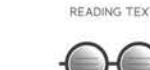

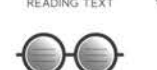

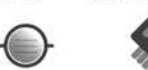

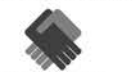

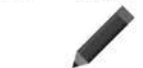

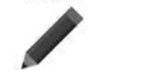

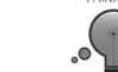

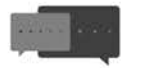

ORAL COMMUNICATION

COMMUNICATION ORALE

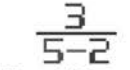

**DOCUMENT USE** 

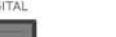

**NTINUOUS LEARNING** 

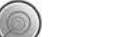

UTILISATION DE DOCUMENT FORMATION CONTINUE COMPÉTENCES NUMÉRIQUES

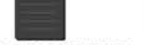

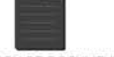

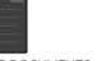

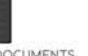

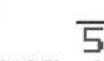

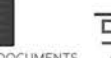

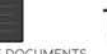

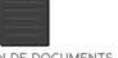

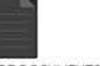

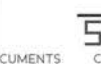

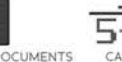

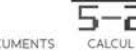

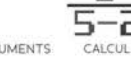

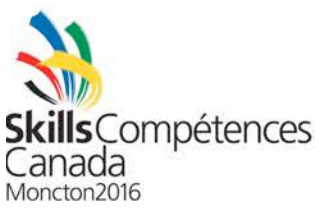

# **Module A**

### **INTRODUCTION**

A new organization called "*EnviroFund*" requires a design for their new website. EnviroFund is a crowd funding website that will help online users donate money to help fund different environmental projects.

Crowd funding is the idea of many people joining together to help finance multiple projects. Instead of a few large monetary investors, crowd funding finances projects by having many people contribute small amounts of money. The target audience for this website is younger people who care for the environment and are willing to spend money to improve and protect its future.

#### **DESCRIPTION OF PROJECT AND MODULE**

Your task is to create a design of a website and a logo for the organisation "EnviroFund".

You have been provided with text and images that will help you in your design. You are not required to use all of the images and text that have been provided but you should ensure that there is sufficient text and images included in your design to give a good overall feel of how the website will look once constructed. You may add other text and information if you wish – The use of text will only be judged on design, not the meaning of the text.

Module A involves designing three pages of a website and a logo for the organization "EnviroFund".

#### • **Design a logo for "EnviroFund" that will be the corporate identity for their organisation.**

- $\circ$  The logo must be used as part of your design within the website concept.
- o Your logo should represent the organisation and the subject of the website.
- o Your logo should include both text "EnviroFund" and at least one additional graphical element.

#### • **Front page including the following elements:**

- o Your logo for "EnviroFund"
- o Project enrollment link to Project enrollment page
- o Login functionality (Input fields for username and password, login button)
- o Listing of at least three projects available for funding, each including:
	- An image
	- § A fund-button
	- § A title
	- Descriptive text

#### • **Project enrollment page including the following elements:**

- o Your logo for "EnviroFund"
- o The following input fields:
	- Project title
	- § Project image
	- Project description
	- § Email address
	- § Password
- Submit button

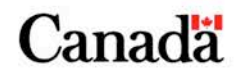

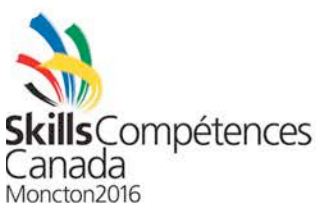

#### **Project presentation page including the following elements:**

- o Your logo for "EnviroFund"
- o Project title
- o At least one image representing the project
- $\circ$  At least one heading and sub-heading within content area  $-$  The provided placeholder text may be used.
- o Project summary information including:
	- § Total funding raised
	- Days left until project ends
	- § Fund button
- o Login functionality
- $\circ$  A project commenting function where users can comment or ask questions about the project. (textfield and submit button)
- o Social media sharing options including Facebook, Twitter and Google+. Use provided images. (.eps files)

#### **INSTRUCTIONS TO THE COMPETITOR**

- Create a folder on your desktop called "XX Module A" where "XX" is your competitor number.
- Save the source files of images to a folder called "XX\_source\_files" inside "XX\_Module\_A" folder. Source files are the files containing the layers. (PSD, XCF, ID)
- Your submitted work for this project should consist of three files. (PNG, JPG or SVG)
	- o One separate file containing your design of "EnviroFund" front page.
	- o One separate file containing your design of the project enrollment page.
	- o One separate file containing your design of the project presentation page.
- Name your front page file "XX\_index" *eg: XX\_index.png*
- Name your project enrollment page, "XX\_project\_enrollment", *ex: XX\_project\_enrollment.jpg*
- Name you project presentation page "XX\_project\_presentation", *ex: XX\_project\_presentation.svg*

#### **MODULE A MARKING SCHEME**

Your page will be evaluated based on the following criteria:

#### *A1 Module A - Logo Design*

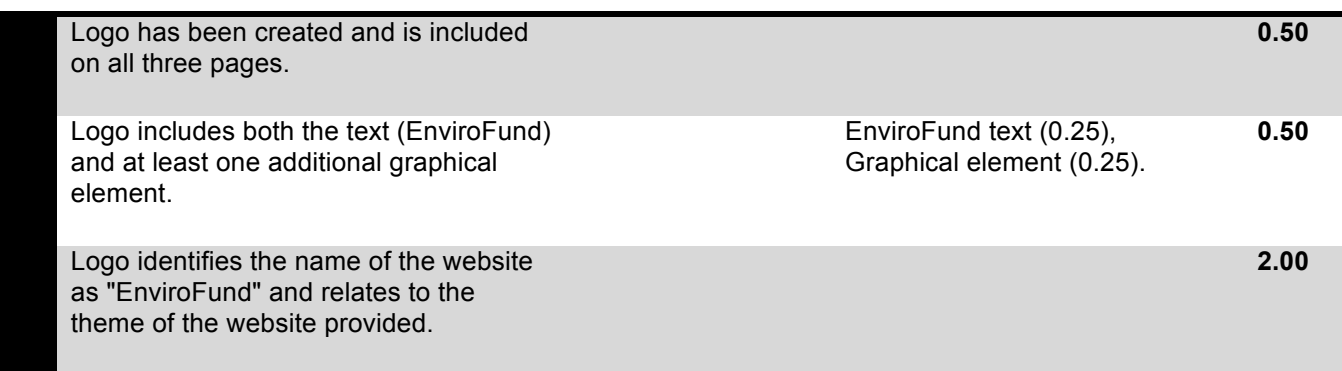

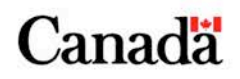

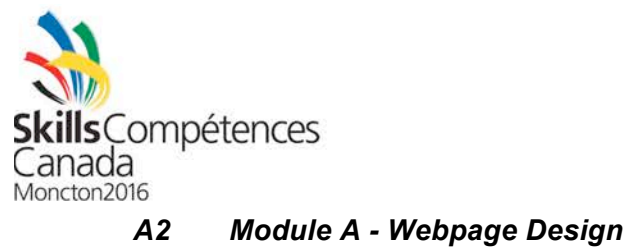

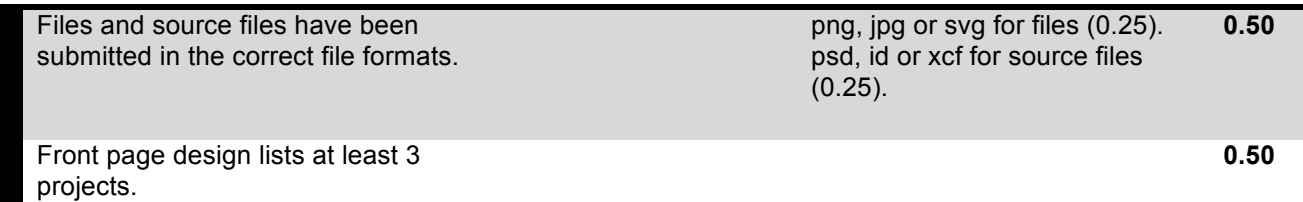

#### *B1 Module A - Webpage Design*

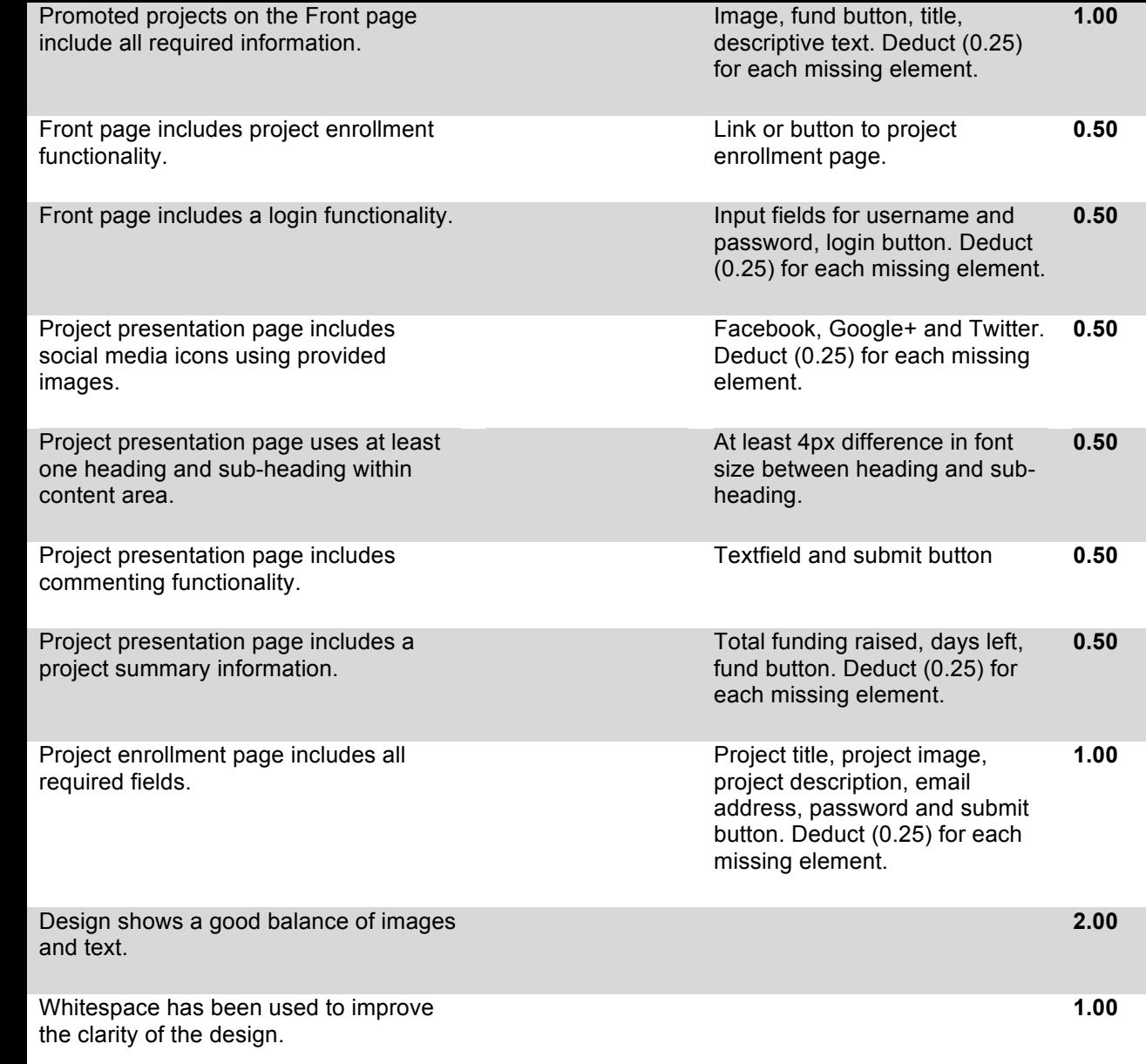

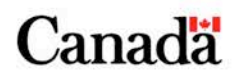

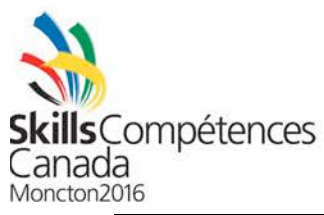

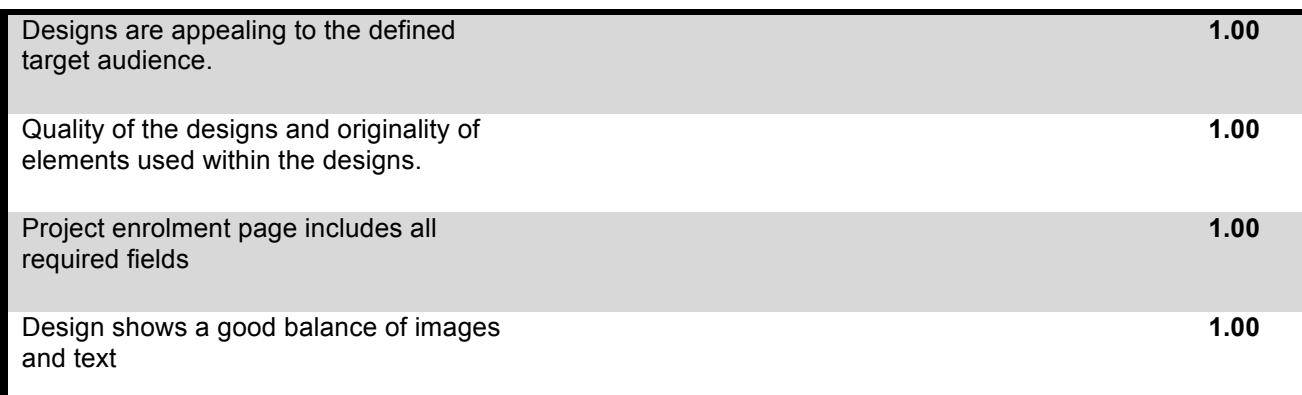

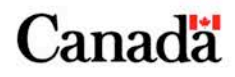

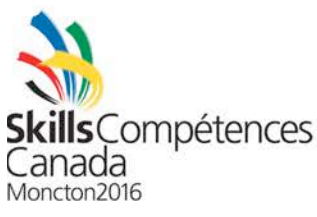

# **Module B**

#### **INTRODUCTION**

New Brunswick Tourism (NBT) is a government agency created in 1995 to partner with New Brunswick tourism operators to showcase the province as a four-season must-see travel destination at home and internationally. NBT's mandate is to increase tourism revenues throughout the province by creating new and dynamic marketing initiatives and products and by enhancing the marketing resources available to all New Brunswick tourism operators.

Although their current Web site has served them well over the past seven years, NBT has notices that their content is not accessible from all devices. As such, they require a completely accessible, modern, and responsive solution for their Web site.

#### **DESCRIPTION OF PROJECT AND MODULE**

As part of the requirements gathering process you have met with NBT representatives, and in these meetings they have identified the Ontario Travel Web site as a model for the solution that they would like you to design. The screenshots of Ontario Travel's Web site that they have provided you with follow below.

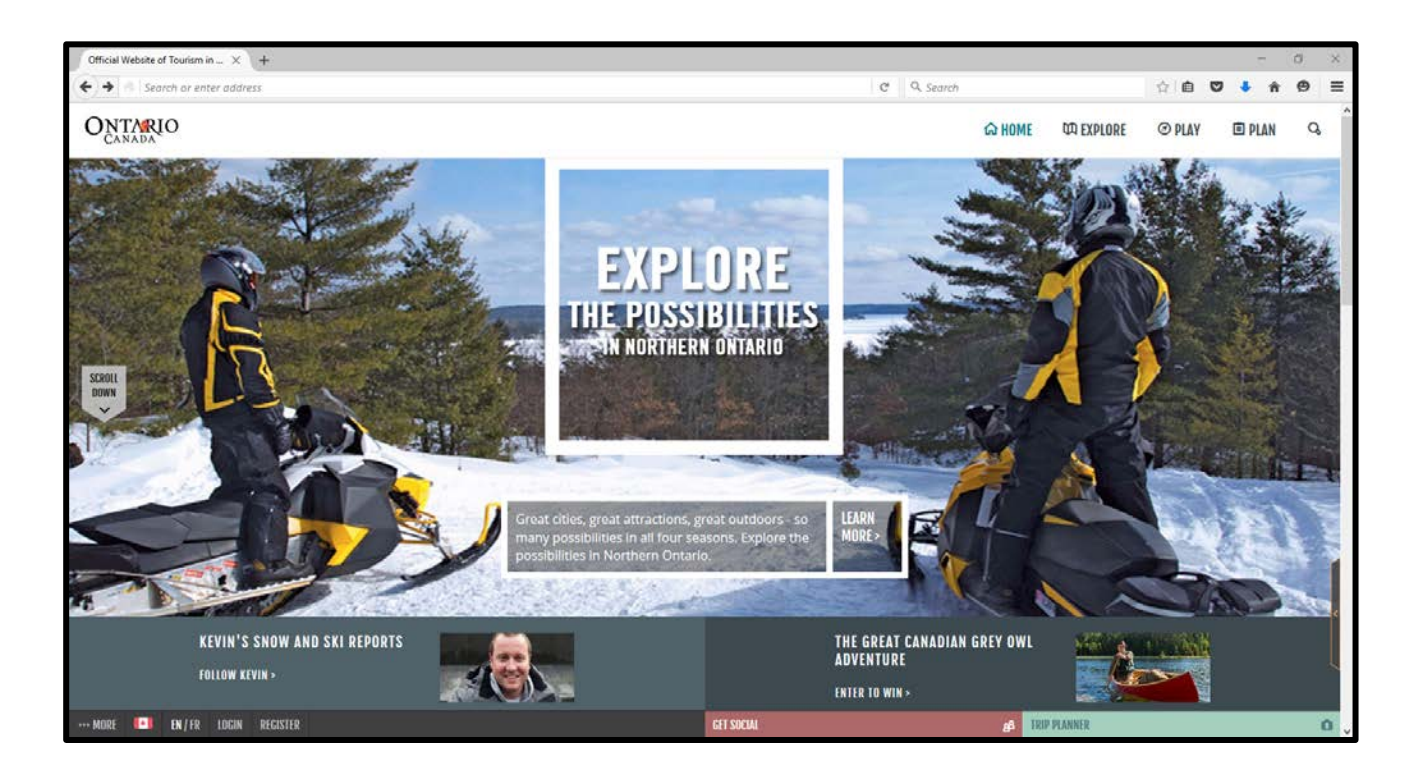

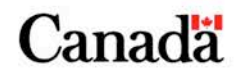

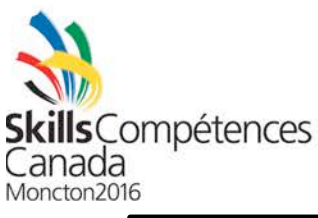

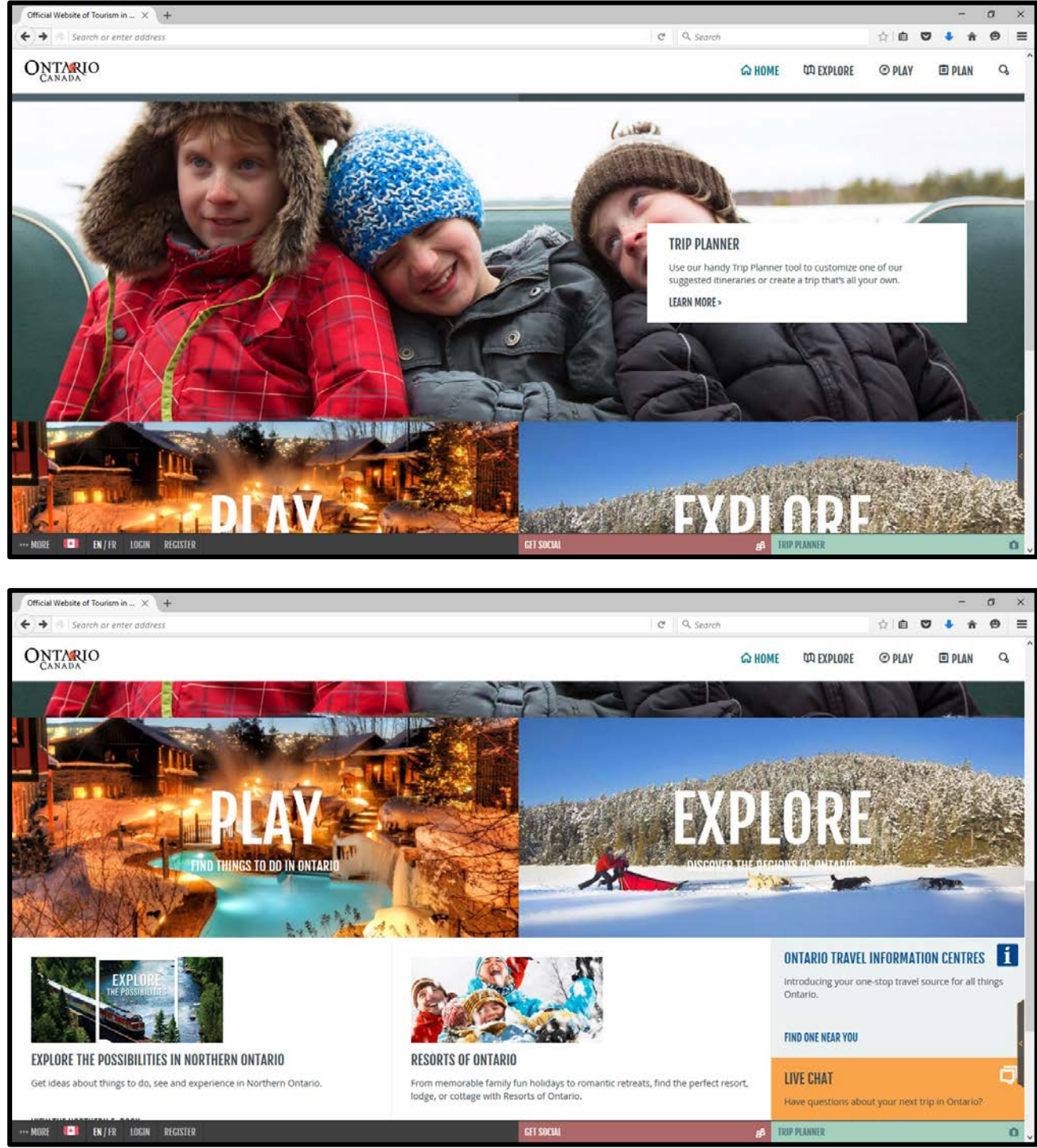

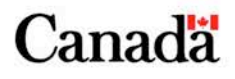

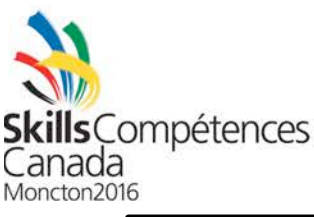

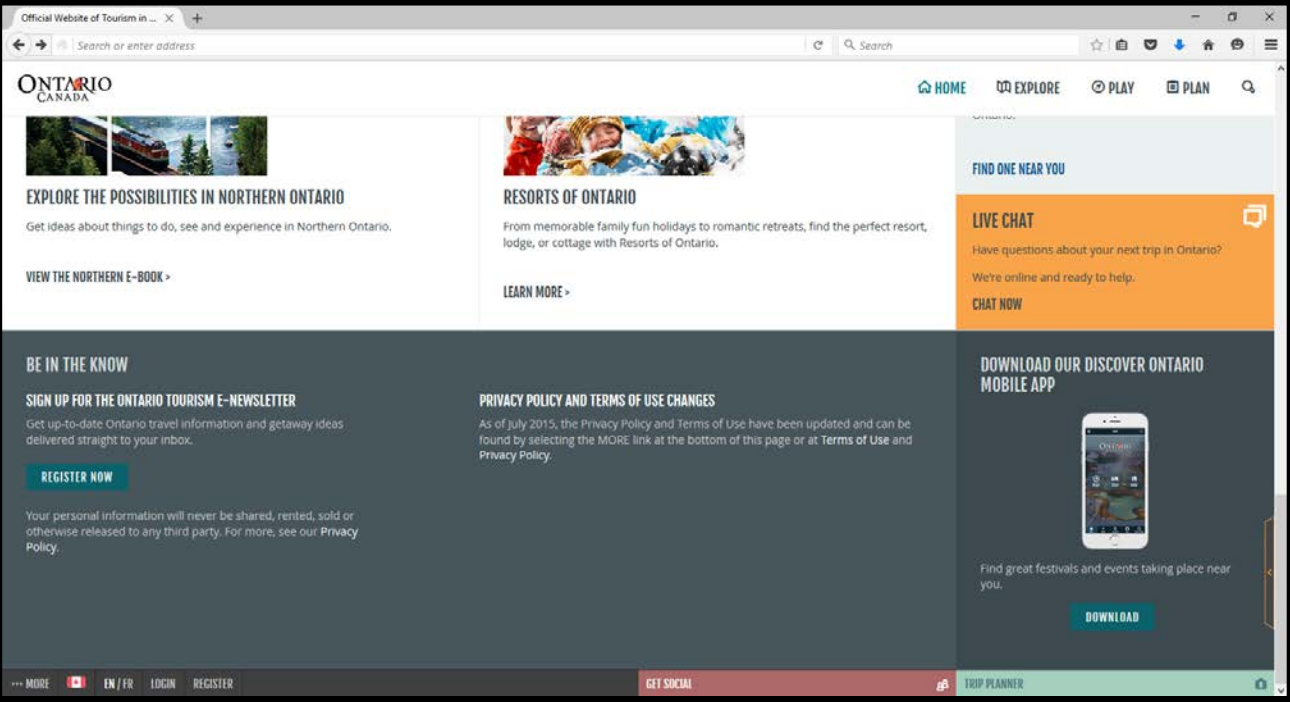

NBT would like you to create this vertical-scrolling boxed design such that they may see how their content will fit into such a design. Although they do not immediately have the content to be placed into the design, their marketing group is currently in the process of preparing it, and in the meantime you have been asked to use placeholder images and text.

The main navigation menu along the top, as seen in the screenshots, is to contain five items: Home, Explore, Play, Plan, and a search icon. When one moves their mouse (or touches) the search icon, a search area will collapse underneath the navigation menu, as seen in the below screenshot. The search area disappears if the user clicks anywhere outside of that area.

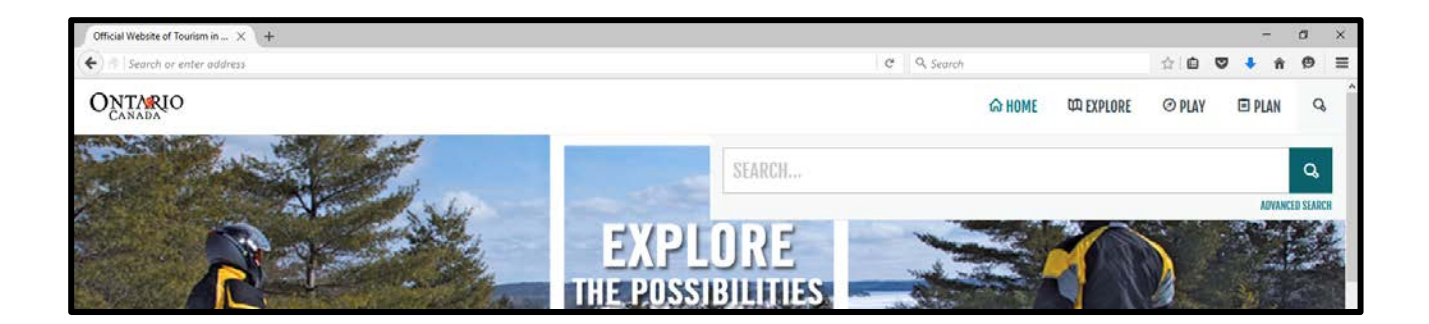

The design that they have presented you with works rather well on numerous computing devices – from tablets to desktop computers. What they have noticed, however, is that since the design incorporates boxes for content, it may not be ideal for the small screen sizes of smartphones. In order to support such small screens, they have asked you to vertically stack all boxed content such that small screens may view it through vertical scrolling. Furthermore, the top navigation menu (containing the items Home, Explore, Play, Plan, and Search) is

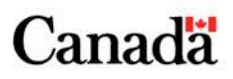

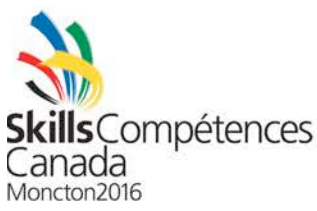

to be collapsed into a single button for small smartphone screens; such that when the user touches (or clicks) on the single button, the navigation menu items appear vertically.

NBT eagerly await the accessible, modern, and responsive design that you will present to them in order to replace their current, aging Web site!

#### **INSTRUCTIONS TO THE COMPETITOR**

- Create a folder on your desktop called "XX\_Module\_B" where "XX" is your competitor number.
- Save the source files in this "XX\_Module\_B" folder.

#### **MODULE B MARKING SCHEME**

Your page will be evaluated based on the following criteria:

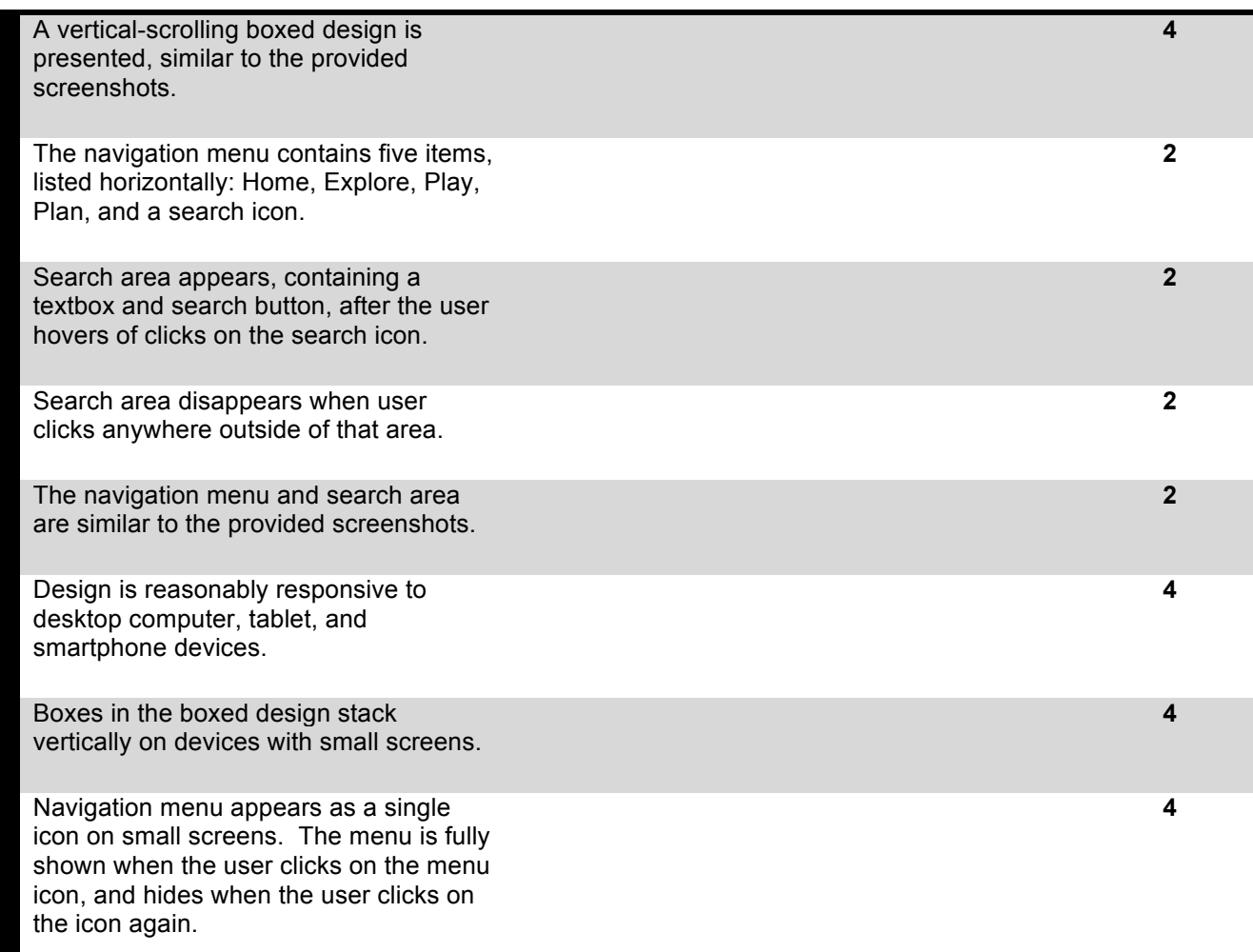

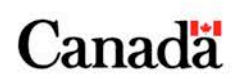

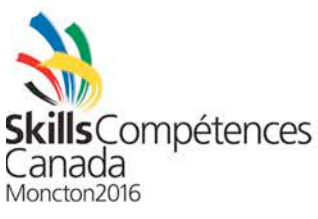

## **Module C**

#### **INTRODUCTION**

This module will test your skills and knowledge in the basics of utilizing PHP and a MySQL database to modularize a static website.

#### **DESCRIPTION OF PROJECT AND MODULE**

Using the provided responsive HTML5 template, your job is to use a server side scripting language (PHP), and MySQL, to create a dynamic and modular website. The completed site should have, at a minimum, the following includes (separate PHP pages that will be included into a main page to create a very modular template with reusable components):

- header (header.php)
- footer (footer.php)
- navigational menu (nav.php)
- content section (content.php) that will dynamically display the content of a page chosen by the user.

All page content, navigational menu items, and header information (e.g. site title and sub title), should be dynamically retrieved from the MySQL database using the appropriate PHP calls.

In addition to the dynamic site as described above, the final product should include a "members only" section that is accessible by a username and password login screen. Once authenticated, a web user should be able to browse the contents of the member's section until the user logs out. This authentication should compare a user provided username and password against the "members" table data contained in the MySQL database. Ensure that passwords are securely stored in the MySQL database.

A MySQL database titled "modulec", along with all necessary tables and associated content, will be provided to you. Use the content in any way that you see fit, but ensure that the site is designed to be dynamic and that content is retrieved from the database using the appropriate PHP calls.

A focus should be placed on the security of the site from a coding perspective - e.g. preventing SQL injection from submitted form(s).

#### **INSTRUCTIONS TO THE COMPETITOR**

- Create a folder on your desktop called "XX\_Module\_C" where "XX" is your competitor number.
- Save the source files in this "XX Module C" folder. Save include files to an "inc" folder.

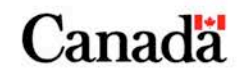

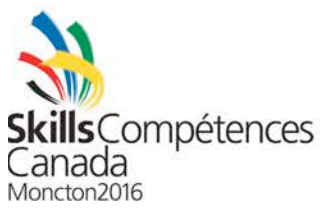

#### **MODULE C MARKING SCHEME**

Your page will be evaluated based on the following criteria:

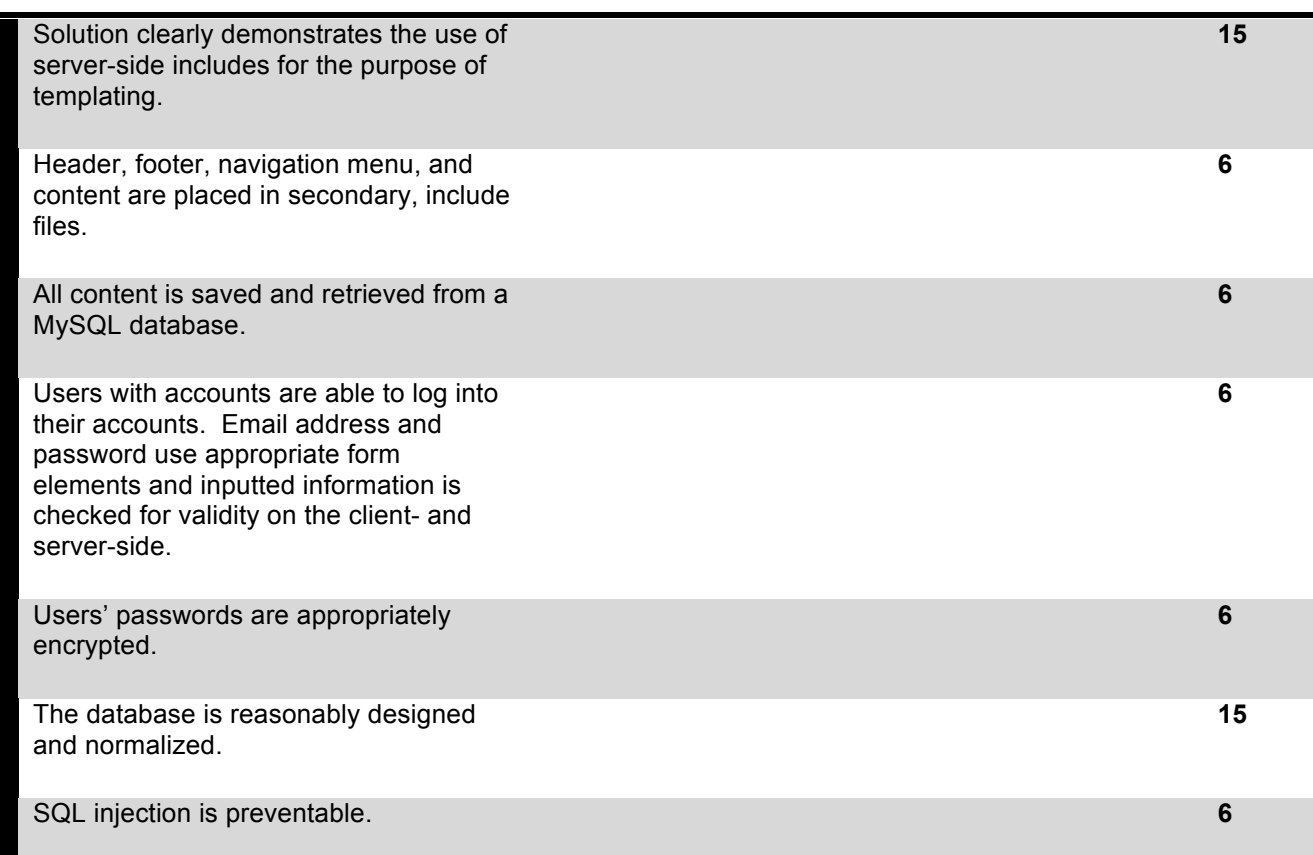

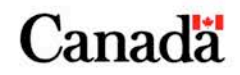